### **TOTEM DESIGN VELA**

Le seguenti indicazioni hanno lo scopo di guidarvi nella corretta creazione dei file di stampa. Sul nostro sito sono disponibili ulteriori informazioni a riguardo.

### **DOMANDE & SUPPORTO**

Sul nostro sito troverete suggerimenti e supporto in merito ai prodotti offerti. Naturalmente potrete avere la nostra consulenza diretta chiamando il nostro servizio clienti.

### **FORMATI COMPATIBILI EPS, PDF, PSD, AI TA** INVIA FILE IN QUADRICROMIA, IN CASO Disegnare la vostra DI FILE IN RGB VERRANNO grafica di colore CMYKAUTOMATICAMENTE CONVERTITI **Informazioni generali per l´utilizzo di un programma grafico** • è necessario disporre di un programma grafico (quale ad es. Adobe InDesign, Adobe Illustrator, CorelDraw, Adobe Photoshop) • programmi office per l'elaborazione di immagini non sono idonei per produrre file di stampa utili a questo tipo di prodotto **COREL DRAW ILLUSTRATOR PHOTOSHOP**<br>Creare un file a risoluzione 300 DPI **INDESIGN**<br>Create un nuovo file, selezionate i testi e<br>create i profili in curve di livello. Esportate Selezionate tutto il contenuto e conver-titelo in curve di livello, esportate in eps Selezionate tutto il contenuto e convertite lo in curve di livello, esportate in Ai o Pdf convertire i testi in curve di livello e inviare o pdf per illustrator in formato PSD in Pdf/x-1a:2001 **Significato dei simboli del template** per una corretta esecuzione di stampa vi preghiamo di progettare il vostro file seguendo il nostro layout. Tenere conto di tolleranze di taglio di fino a 1 mm. Creare i file senza indicatori né caratteri ausiliari. Elementi di sfondo (colori / immagini / grafici / bianco) Formato finale: formato / misura del prodotto finito devono essere creati oltre il bordo del formato finito. Mantenersi non oltre la linea azzurra. Margine limite dei testi Posizione del foro per il fissaggio **Importante requisiti delle informazioni** Create il vostro file solo dopo aver scaricato il template. Normalmente i template si possono scaricare dopo aver cliccato su: carica il tuo design nella voce: **come vuoi creare il tuo design.** Avvia Lavorazione **Disk External Control** Download template

> ABBONDANZA 2 mm sui 4 lati

- > MARGINE LIMITE TESTI Collocare i caratteri e le informazioni importanti (ad es. loghi, indirizzi, testi) ALL'INTERNO DEL RIQUADRO MAGENTA.
- > RISOLUZIONE almeno 100 dpi insegne superiori a 1mq e 300 dpi per i formati inferiori.
- > MODALITÀ COLORI CMYK, FOGRA39 (ISO Coated v2)
- > NON CORREGIAMO errori di ortografia e sintassi ed eventuali impostazioni di sovrastampa

#### **Con verifica professionale**

Se è stata selezionata l'opzione "verifica professionale", viene controllato se il file è idoneo alla stampa. Il procedimento mediante nostro operatore prevede: controllo della risoluzione dpi, verifica margini di sicurezza e distanza degli elementi grafici dal bordo. TI INVIEREMO UN FILE CON ANTE-PRIMA GRAFICO DA APPROVARE. La verifica professionale causa un leggero ritardo della produzione sulla base dei tempi prescelti.

#### **Con verifica standard**

La produzione viene avviata automaticamente senza previo controllo. I dati senza refilo o con smarginatura bianca vengono adeguati automaticamente, se possibile. Non possiamo pertanto escludere una modifica del layout (ad es. messa in scala o distorsione).

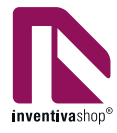

### **LINEE GUIDA**

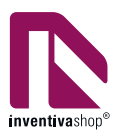

### **Informazioni utili su come creare il file**

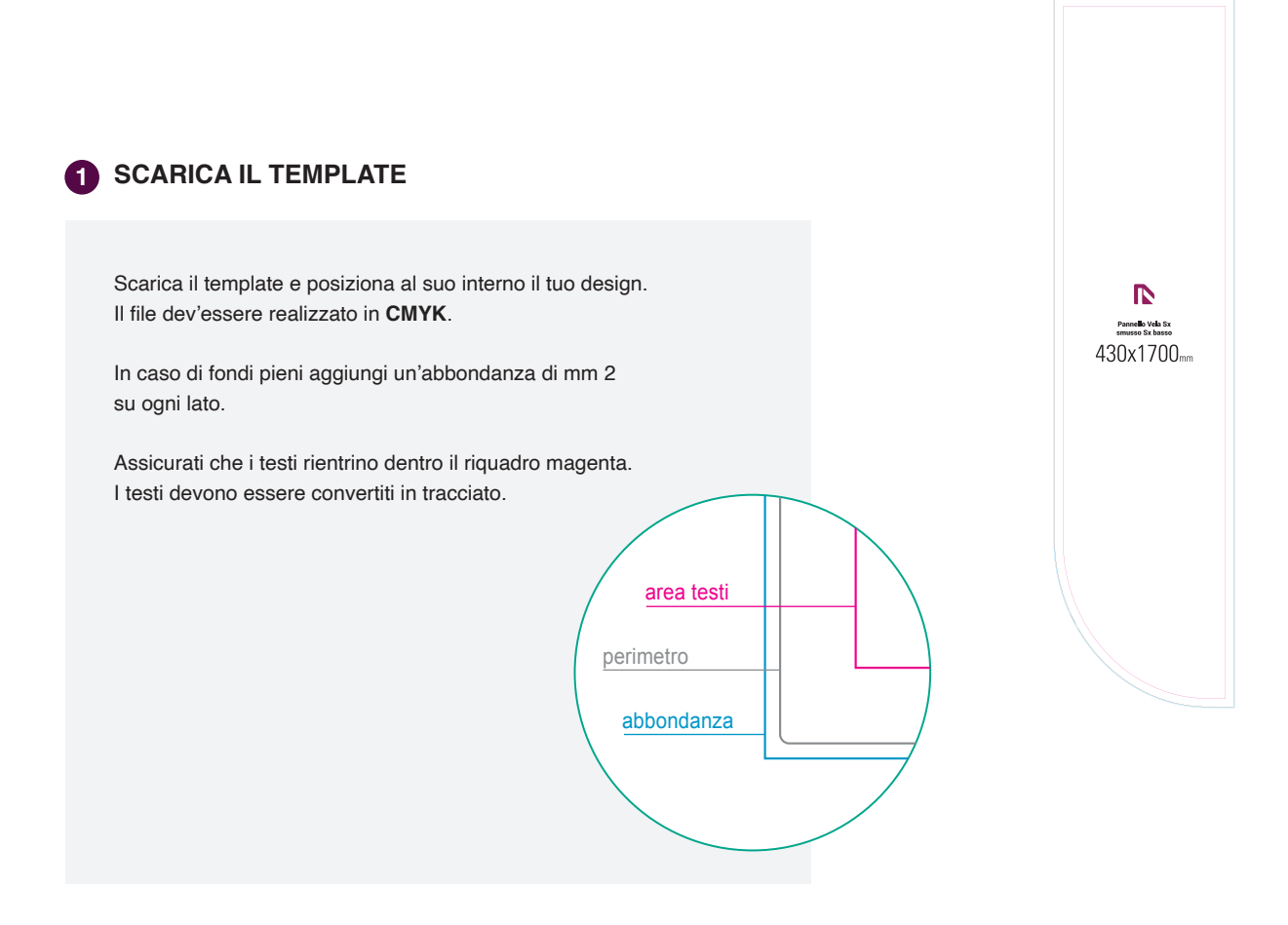

### **In questo file trovi i template in scala reale**

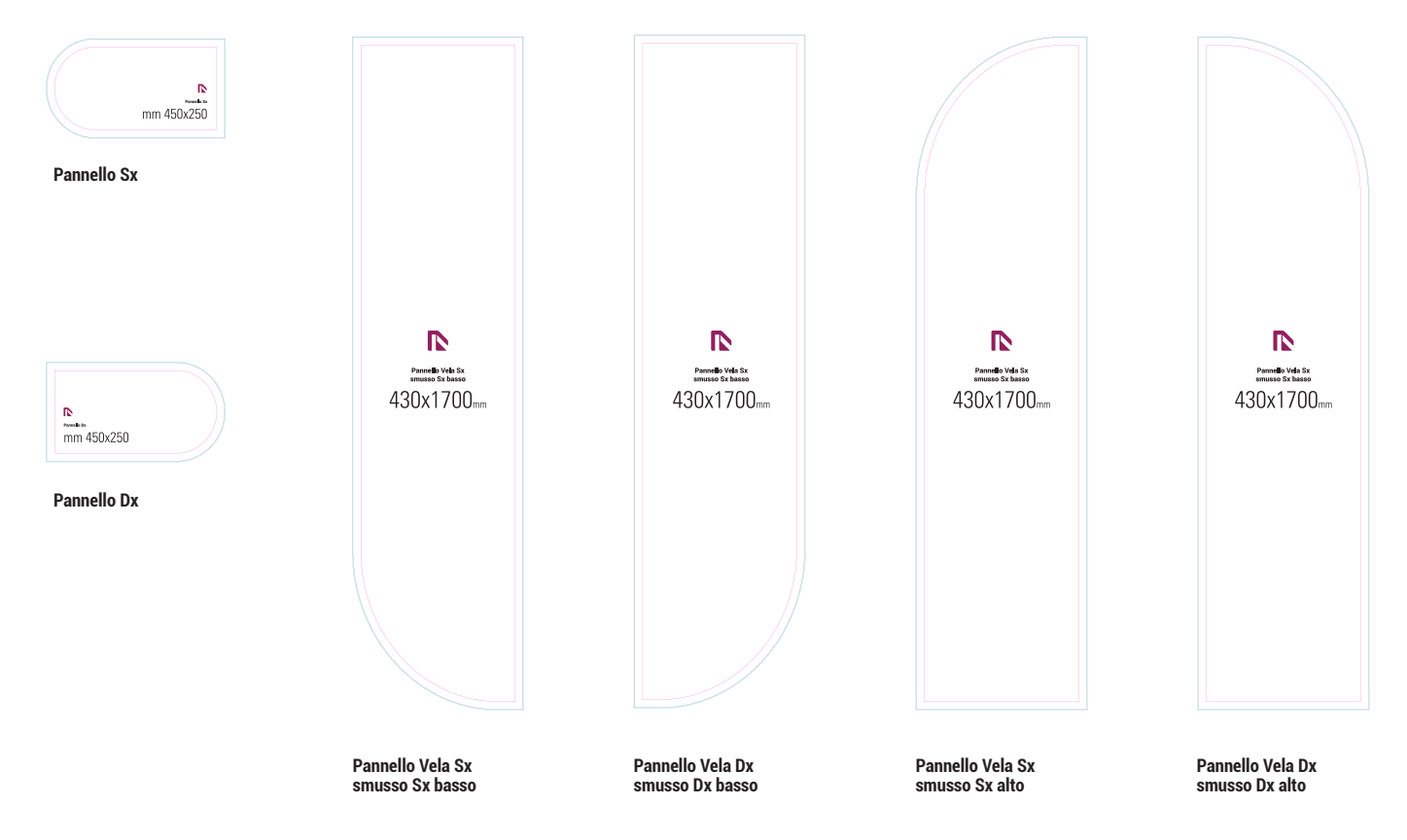

### **COMPOSIZIONI**

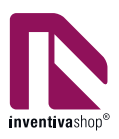

### **Come configurare il totem Design Vela**

Per configurare il totem come illustrato nella figura seguente, procedi con i seguenti passaggi:

### Assicurati di scegliere la base della piantana senza alcuna decorazione o pannello aggiuntivo.

**Seleziona la piantana neutra:** 

### **Aggiungi i pannelli:**

Personalizza il totem aggiungendo i pannelli secondo le seguenti composizioni desiderate.

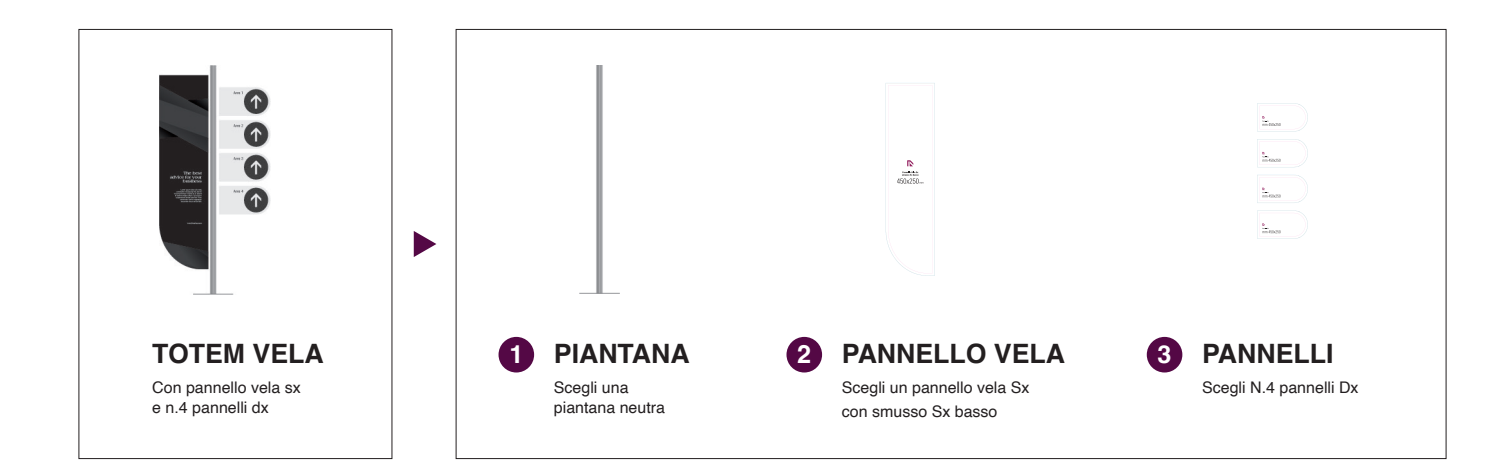

### **Opzioni di configurazione**

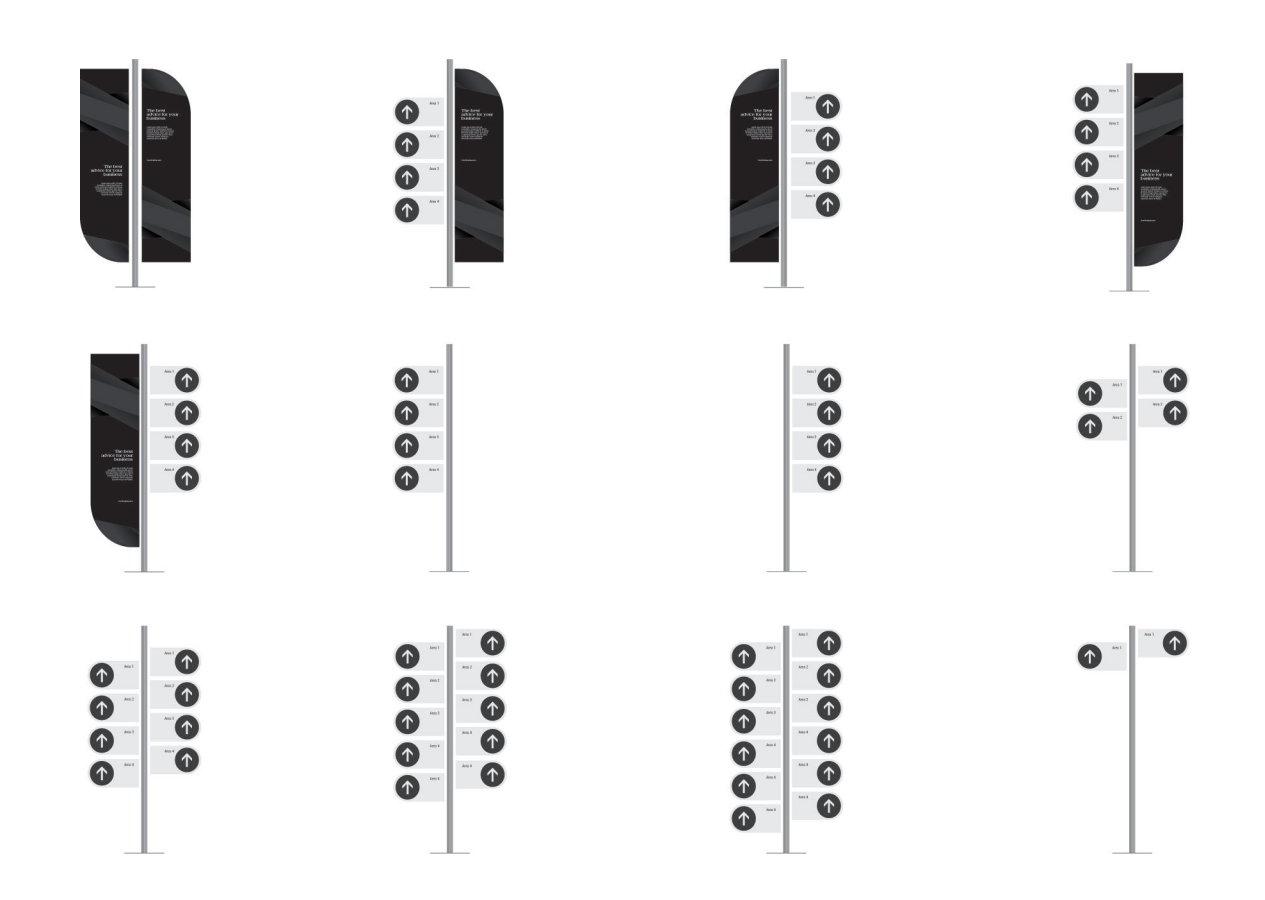

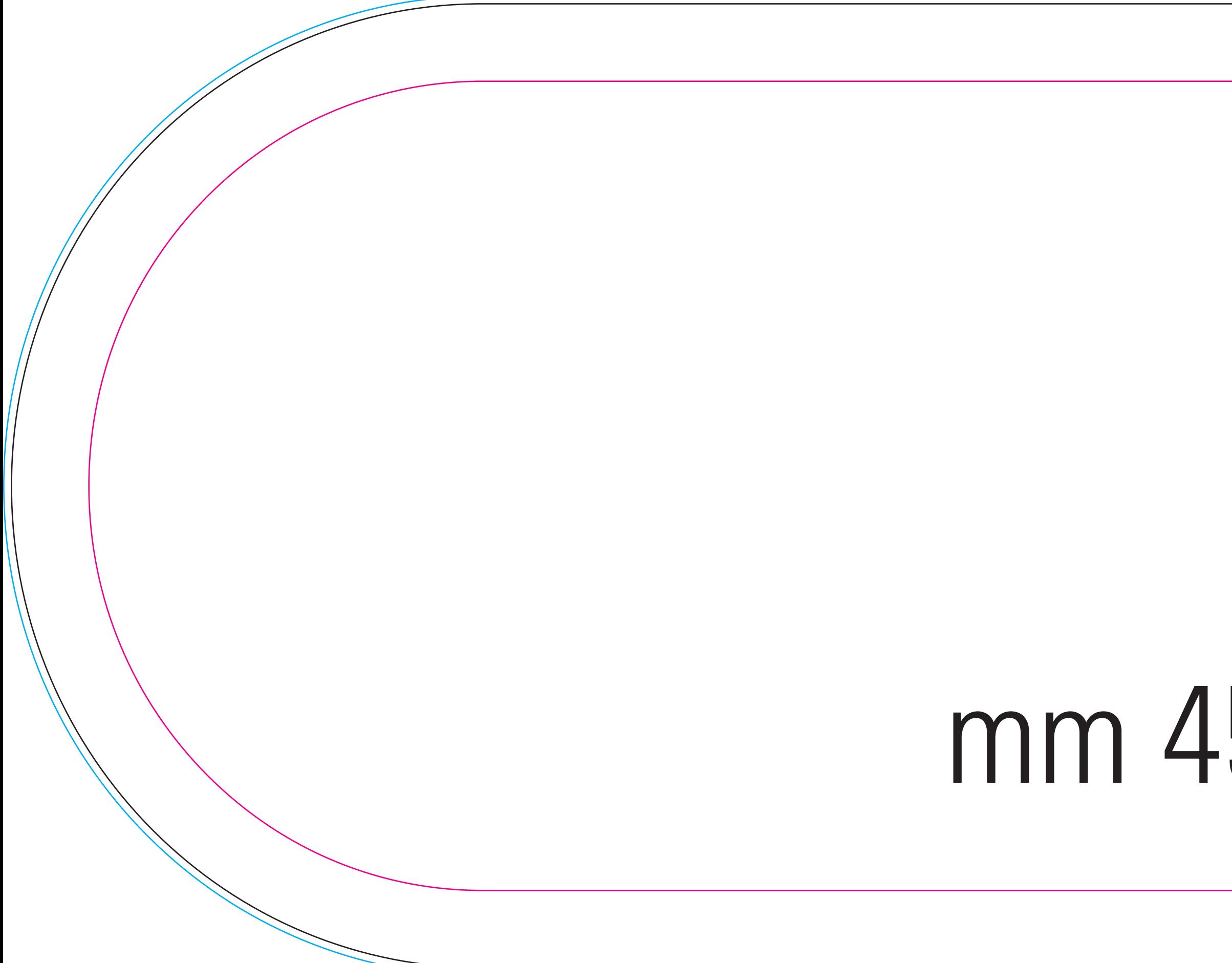

## Pannello Sx mm 450x250

![](_page_3_Picture_2.jpeg)

![](_page_4_Picture_0.jpeg)

### Pannello Dx

## mm 450x250

![](_page_4_Picture_3.jpeg)

![](_page_5_Picture_0.jpeg)

![](_page_5_Picture_1.jpeg)

## **Pannello Vela Sx** smusso Sx basso

- 
- 
- -
	-
	-
	-
- 

![](_page_5_Picture_12.jpeg)

![](_page_6_Picture_0.jpeg)

![](_page_6_Picture_1.jpeg)

## **Pannello Vela Dx** smusso Dx basso

- 
- 
- -
- 
- 
- 
- 
- 

![](_page_6_Picture_13.jpeg)

![](_page_7_Picture_0.jpeg)

![](_page_7_Picture_1.jpeg)

## **Pannello Vela Sx** smusso Sx alto

- 
- 
- - - -
- -

![](_page_7_Picture_12.jpeg)

![](_page_8_Picture_0.jpeg)

![](_page_8_Picture_1.jpeg)

## **Pannello Vela Dx** smusso Dx alto

- 
- 
- -
	-
	-
	-
- 

![](_page_8_Picture_12.jpeg)